# **Beyond - How to Log In**

Last Modified on 04/18/2024 3:36 pm CDT

### **How to Log in to Beyond**

Beyond is a browser-based platform which is designed to be easily accessed by utilizing your favorite browser on your favorite device. This versatility offers you access to your database anywhere, anytime.

This article is designed to be a step by step guide to getting a user logged into Beyond.

Begin by opening your preferred internet browser and navigating to <https://beyond.ontempworks.com/> in your web browser search bar:

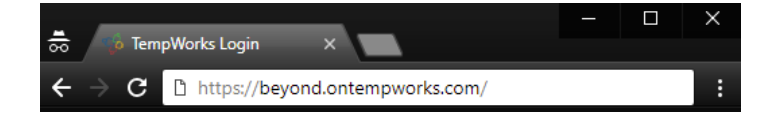

#### **Supported Platforms**

- Chrome, Firefox, Safari Latest two major versions
- Edge Only the latest major version

**\*Note\*** Internet Explorer is not a supported browser for Beyond.

You will now see a login screen where you can insert your credentials.

Enter your username and password. You *do not* need to enter *host\* prior to your username. For example, if you log into Enterprise by entering *host\john.doe*, for Beyond you simply need to enter *john.doe* as your username.

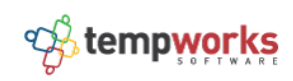

#### Login

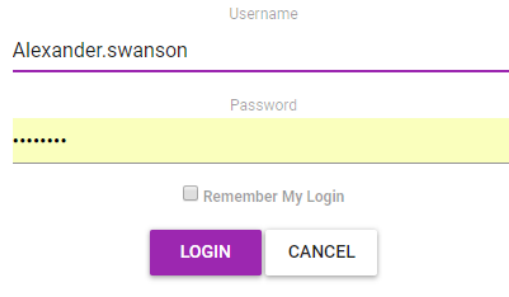

**\*Note\*** If you do not remember your password and username, contact your internal administrator.

That's it! After successfully logging in, users will be brought to the Beyond homescreen:

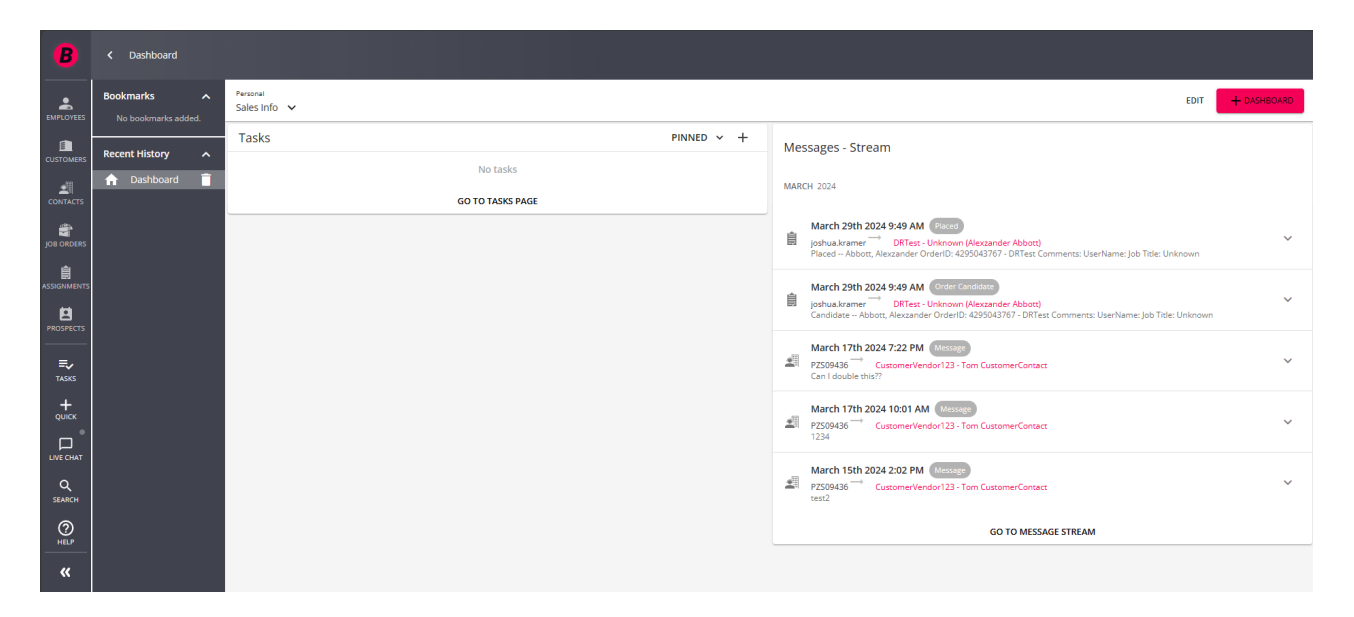

## **Related Articles**